# Impostazioni trap Simple Network Management Protocol (SNMP) sugli switch gestiti serie 300 Ī

### **Obiettivo**

L'SNMP (Simple Network Management Protocol) gestisce la rete e i diversi dispositivi a essa collegati. L'SNMP utilizza le trap per intercettare e notificare un evento. Una trap SNMP notifica gli eventi che si verificano sulla rete. Queste informazioni sono utili in quanto consentono di comprendere meglio la rete e di intraprendere le azioni appropriate. Questo articolo spiega come abilitare le trap SNMP sugli switch gestiti serie 300.

### Dispositivi interessati

SG300-10P SG300-10MPP SG300-28PP-R SG300-28SFP-R SF302-08MPP SF302-08PP SF300-24PP-R SF300-48PP-R

### Versione del software

·1.4.0.00p3 [SG300-28SFP-R] · 6.2.10.18 [Tutti gli altri dispositivi applicabili]

## Configurazione delle impostazioni di trap

Passaggio 1. Accedere all'utility di configurazione Web e scegliere SNMP > Impostazioni trap. Viene visualizzata la pagina Impostazioni trap:

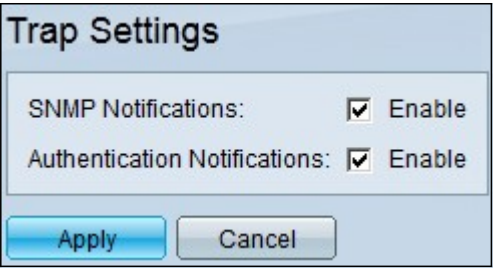

Passaggio 2. Nel campo Notifiche SNMP, selezionare la casella di controllo Abilita per consentire allo switch di inviare le notifiche SNMP.

Passaggio 3. (Facoltativo) Per consentire allo switch di inviare notifiche per errori di autenticazione SNMP, selezionare la casella di controllo Abilita nel campo Notifiche di autenticazione.

Passaggio 4. Fare clic su Apply per salvare la configurazione.